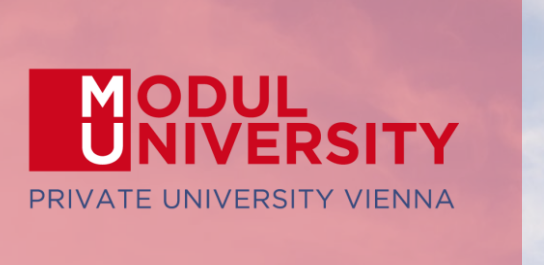

### **EUROPEAN TRAVEL COMMISSION**

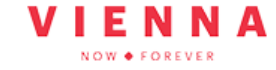

**CITY CITY<br>DESTINATIONS<br>ALLIANCE** 

Welcome to Modul University Vienna

> Austrian National<br>Tourist Office www.tourmis.info

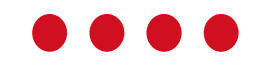

17<sup>th</sup> TourMIS Workshop September 8, 2022

### **Introduction**

- Name, destination/origin, organisation
- Are you a registered TourMIS user? Since when (approx)?
- Do you use TourMIS on a regular basis? (d/w/m/a)
- Do you have data entry rights for a particular destination?
- How many times did you participate in the TourMIS workshop?

# Outline of Workshop

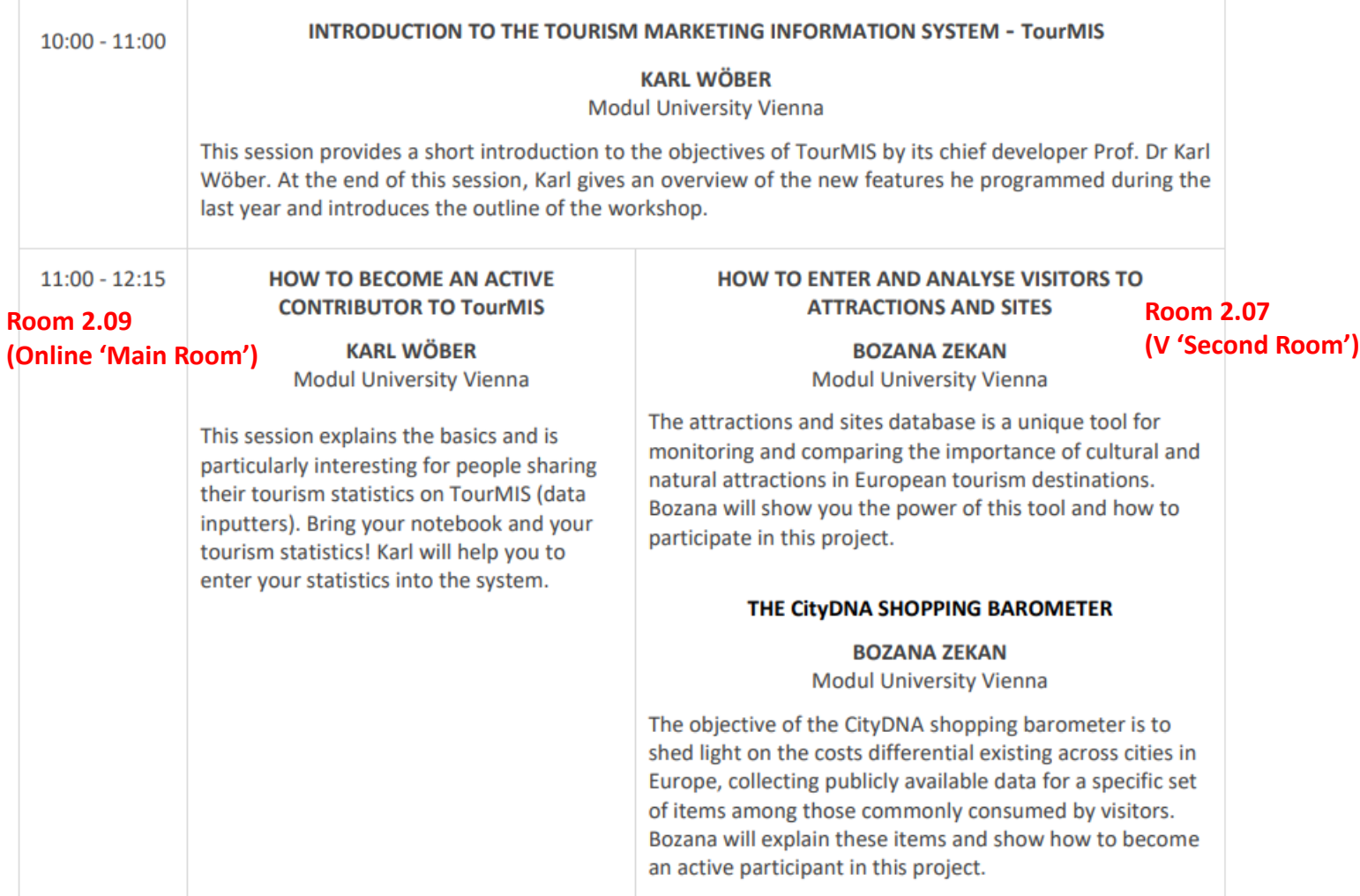

# Outline of Workshop

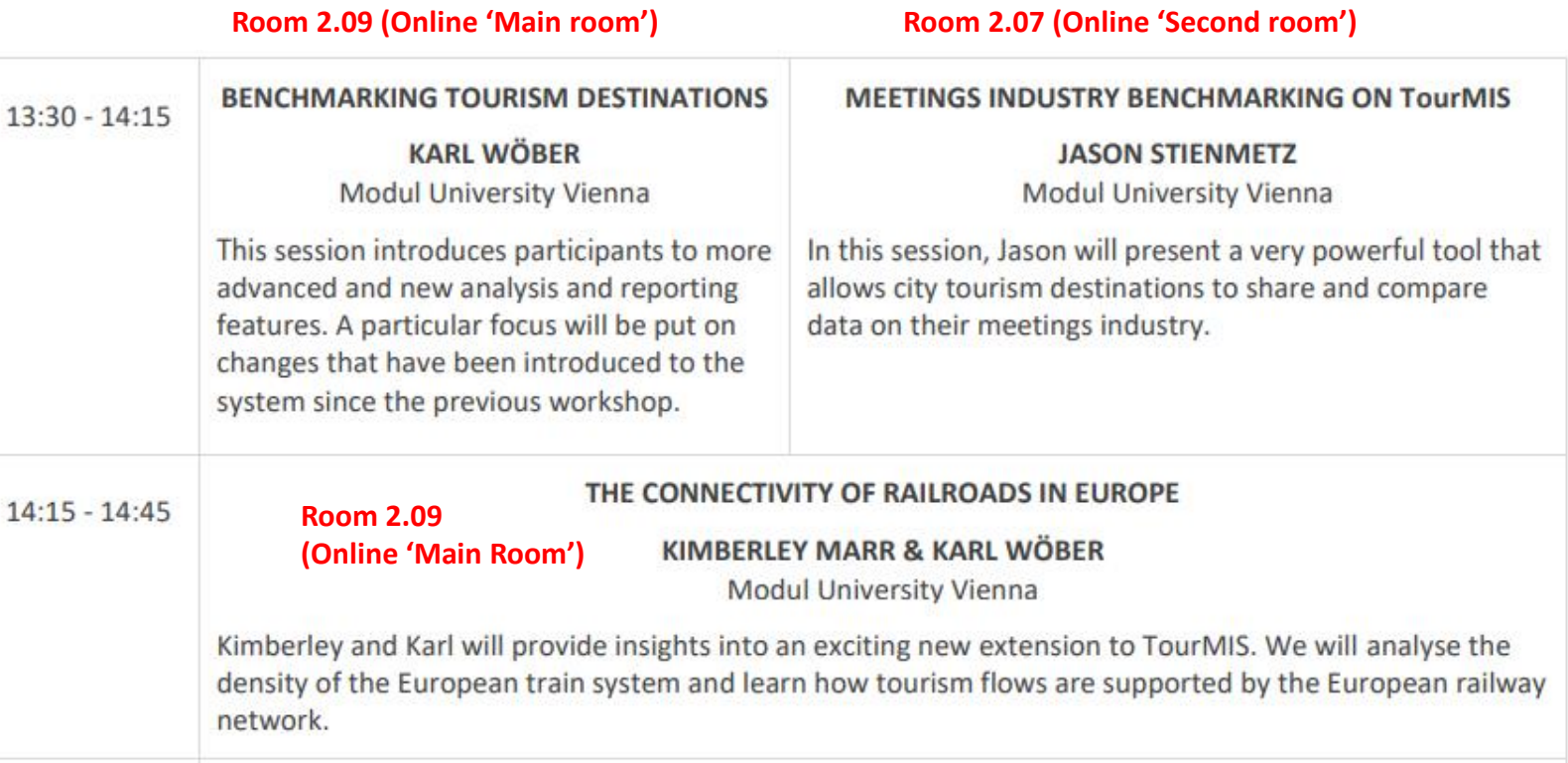

## Outline of Workshop

#### **Room 2.09 (Online 'Main room')**

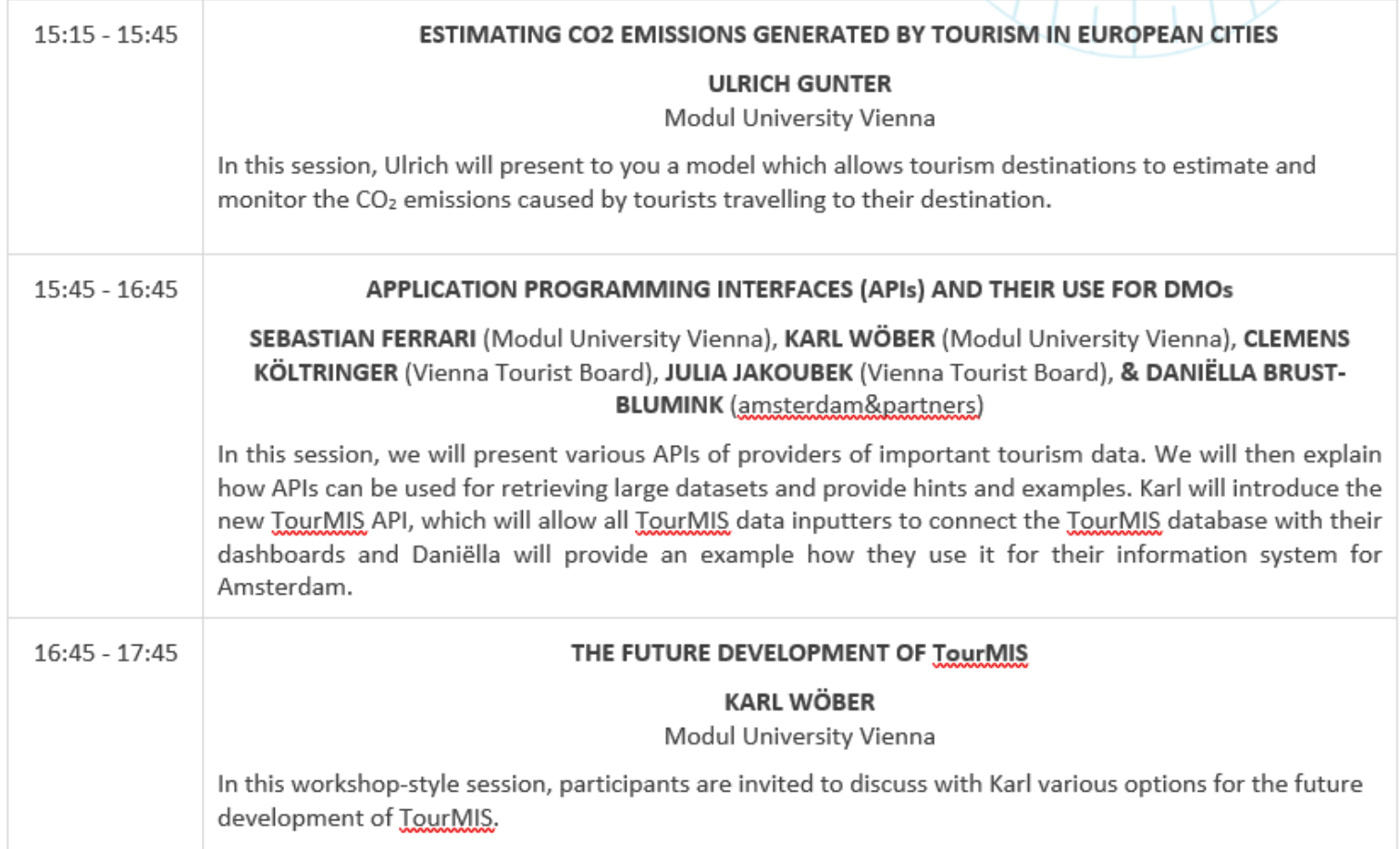

### TourMIS – www.tourmis.info

### **Information and decision support system for tourism managers, media, students, …**

- Provides free and easy access to tourism statistics
- Platform for tourism associations to exchange data/information/knowledge

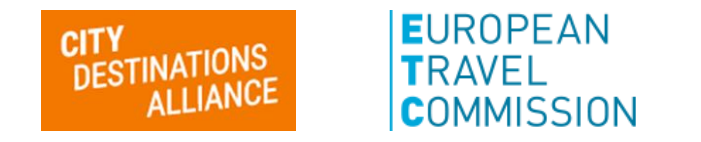

- Supports the harmonization of tourism statistics
- Tool to learn about the actual usage of tourism market research information (bridging the gap between academia and industry)

### International data compiled in TourMIS

- Arrivals (annual, monthly data, latest trends)
- Bednights (annual, monthly data, latest trends)
- 60 markets, including domestic visitors
- Capacities (# of hotels, spaces, annual data)
- Average occupancy rate
- Population
- Number of visitors to major attractions
- Eurocity visitor survey
- Last available change rates (ETC data inputters only)
- Shopping barometer (ECM data inputters only)
- MICE statistics (ECM data inputters only)
- Calculated: Average length of stay, occupancy rate, tourism density, CO2 emissions

### Development of TourMIS

- ANTO decides to install a Management Information System (MIS) on a mainframe computer
- 1990 1<sup>st</sup> PC version (approx. 50 users)
- www.tourmis.info
- **1999/2000** European Cities Tourism (ECT/ECM) and the European Travel Commission (ETC) start using TourMIS
- Number of visitations to Austrian attractions
- Executive summary tool
- Collection of monthly statistics (100,000+ online queries)
- First TourMIS Workshop (Brussels)
- Tool for analyzing seasonality
- ECM Shopping Barometer, UNWTO Ulysses Award
- Number of visitations to attractions in Europe
- MICE database
- CO2 estimation for city tourism
- 17th TourMIS Workshop & International Seminar

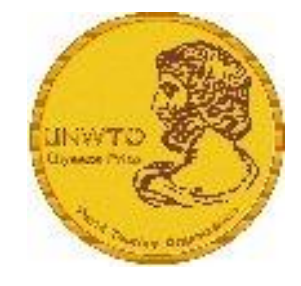

### Number of inquiries

- ~ 24.000 registered users
- approx. 2,000 active users
- 60% tourism industry
- ~ every 5 minutes one inquiry!

### Registration as data inputter

TourMIS has 200 data inputters (140 ECM, 60 ETC) authorized persons should …

- … have a minimum knowledge of tourism statistics in his/her region (how to get information and how to read and interpret the statistics)
- be registered on TourMIS (for free!)
- be willing to enter statistics on a regular basis

… then send an email to support@tourmis.info and ask for data input authorization for your destination

### Changes & new features since 2021

- 1. October 2021: A significant revision and extension of the table "Latest Trends" in "Austria" has been introduced: - Default = "Total" table (Summary of main results)
	- New tables: "Markets," "Regions" (= ÖW regions), "Federal States"
	- All of these tables take into account the latest extrapolation by Statistik Austria (if available)
	- In addition to these tables, there is also the previously existing table "Accommodation types"; however, since there is no extrapolation for this, this option is only offered if the user has selected a period without extrapolation.
	- As comparison year the previous year (t-1) or t-2 and t-3 can be chosen (default =  $t-1$ )
	- Within the current season, the user can move FORWARD or BACKWARD in time

### Changes & new features since 2021

- 2. November 2021: Fully automatic upload of [CBS](https://www.cbs.nl/en-gb/onze-diensten/open-data/statline-as-open-data) data to TourMIS
- 3. January 2022
	- The countries Australia and Brazil were added to the table ETC-M1
	- Arrivals and overnight stays can now also be uploaded to TourMIS with Excel files of version xlsx
	- Revision of the City Tourism Recovery Monitor (GraphicAPI) spanning the time periods 2019-2022
- 4. February 2022: Launch of a new TourMIS (data) API including manual
- 5. March 2022: Launch of the new MERITS database (currently for CityDNA Working Group members) using a sample data set.
	- The integration of the entire data set for the timetables 2021 took place in August 2022.

### Changes & new features since 2021

- 6. April 2022: New GraphicAPI 'City Tourism in Europe' showing the current tourism performance in comparison with 2019 for all cities included in TourMIS.
- 7. June 2022: Revision of table ETC-M1: An additional feature ("reference year") has been included to compare the latest available statistics from European countries with the same period before the Covid 19 pandemic.
- 8. August 2022:
	- Latest trends tables ETC-M0 and ETC-M1 are now automatically update for the Netherlands
	- EU27 market was added to the tables ETC-M4 and ECM-M4. The tables now also include a line 'All' (= sum of all destinations) which makes it easier to compare the performance among competing destinations.

### Make the selection!

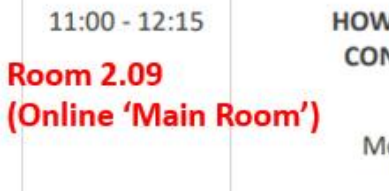

#### **V TO BECOME AN ACTIVE NTRIBUTOR TO TourMIS**

**KARL WÖBER** odul University Vienna

This session explains the basics and is particularly interesting for people sharing their tourism statistics on TourMIS (data inputters). Bring your notebook and your tourism statistics! Karl will help you to enter your statistics into the system.

#### HOW TO ENTER AND ANALYSE VISITORS TO **ATTRACTIONS AND SITES**

**Room 2.07** (V 'Second Room')

**BOZANA ZEKAN** Modul University Vienna

The attractions and sites database is a unique tool for monitoring and comparing the importance of cultural and natural attractions in European tourism destinations. Bozana will show you the power of this tool and how to participate in this project.

#### THE CityDNA SHOPPING BAROMETER

**BOZANA ZEKAN** Modul University Vienna

The objective of the CityDNA shopping barometer is to shed light on the costs differential existing across cities in Europe, collecting publicly available data for a specific set of items among those commonly consumed by visitors. Bozana will explain these items and show how to become an active participant in this project.

### How to become an active contributor

Before you start entering your figures you need to check the definitions available in TourMIS and the methodologies used for generating your data in your destination!

# Definitions available in TourMIS

A few questions to think about …

- Hotels or similar vs. collective/paid vs. all forms of accommodation (paid and unpaid/VFR)?
- Bednights or roomnights?
- Does data also include small accommodation units?
- Does capacity data (# of accommodation suppliers, # of bed spaces) cover the same units as the numbers on arrivals and/or bednights?
- For cities only: Does your statistics cover the surrounding region or the "city area"?
- See UNWTO & Eurostat definitions and read Chapter 3 in the TourMIS Manual

### TourMIS Manual

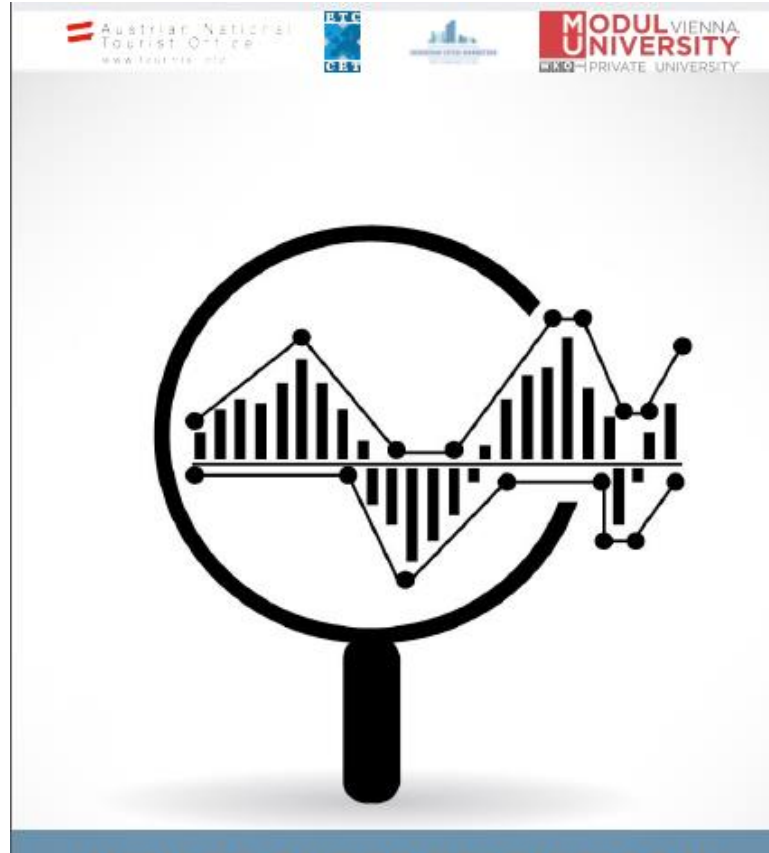

### **HOW TO ENTER STATISTICS IN TOURMIS?**

**Instructions and Frequently Asked Questions** 

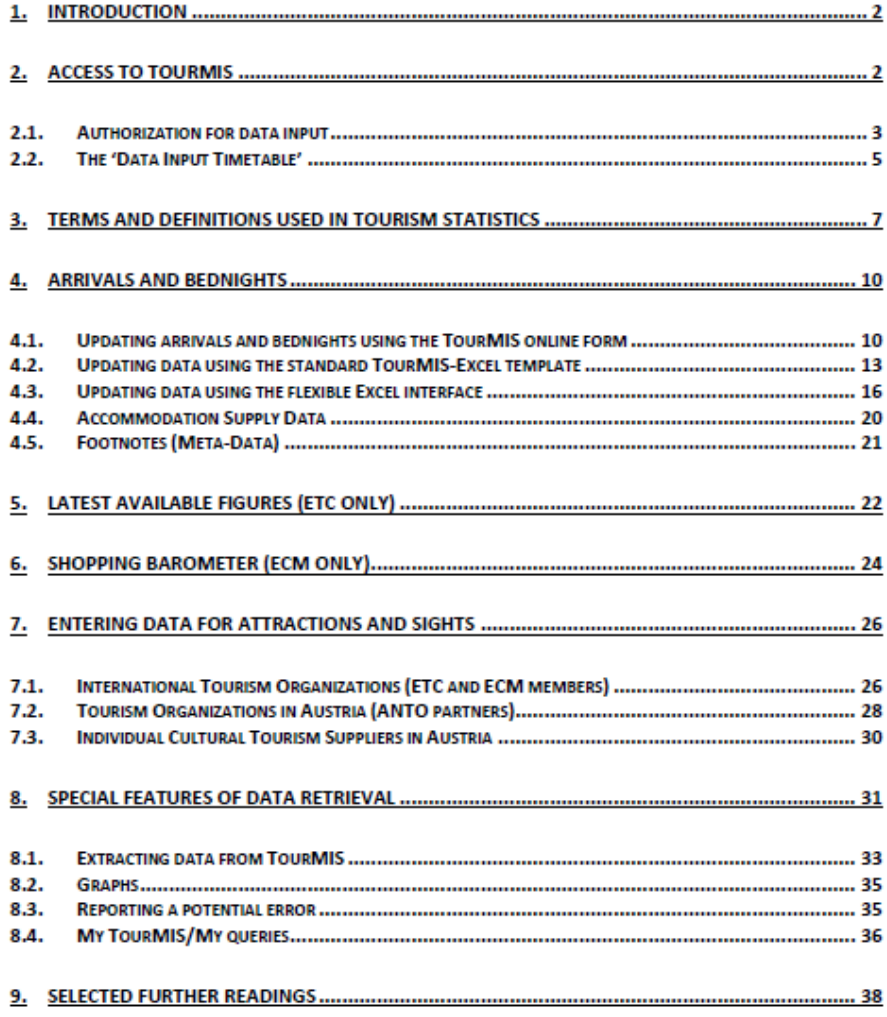

# 12 measures compiled by ETC

- **1. Arrivals** of visitors at frontiers
- 2. Arrivals of tourists at frontiers
- 3. Arrivals of tourists in *all paid forms of accommodation establishments*
- 4. Arrivals of tourists in *hotels and similar establishments*
- **5. Bednights** of tourists in all paid forms of accommodation establishments
- 6. Bednights of tourists in hotels and similar establishments
- 7. Number of all paid forms of accommodation establishments (**units**)
- 8. Number of **bed spaces** in all paid forms of accommodation establishments
- 9. Average **occupancy rate** in all paid forms of accommodation establishments
- 10.Number of hotels and similar establishments (**units**)
- 11.Number of **bed spaces** in hotels and similar establishments
- 12.Average **occupancy rate** in hotels and similar establishments

### 26 measures compiled by ECM

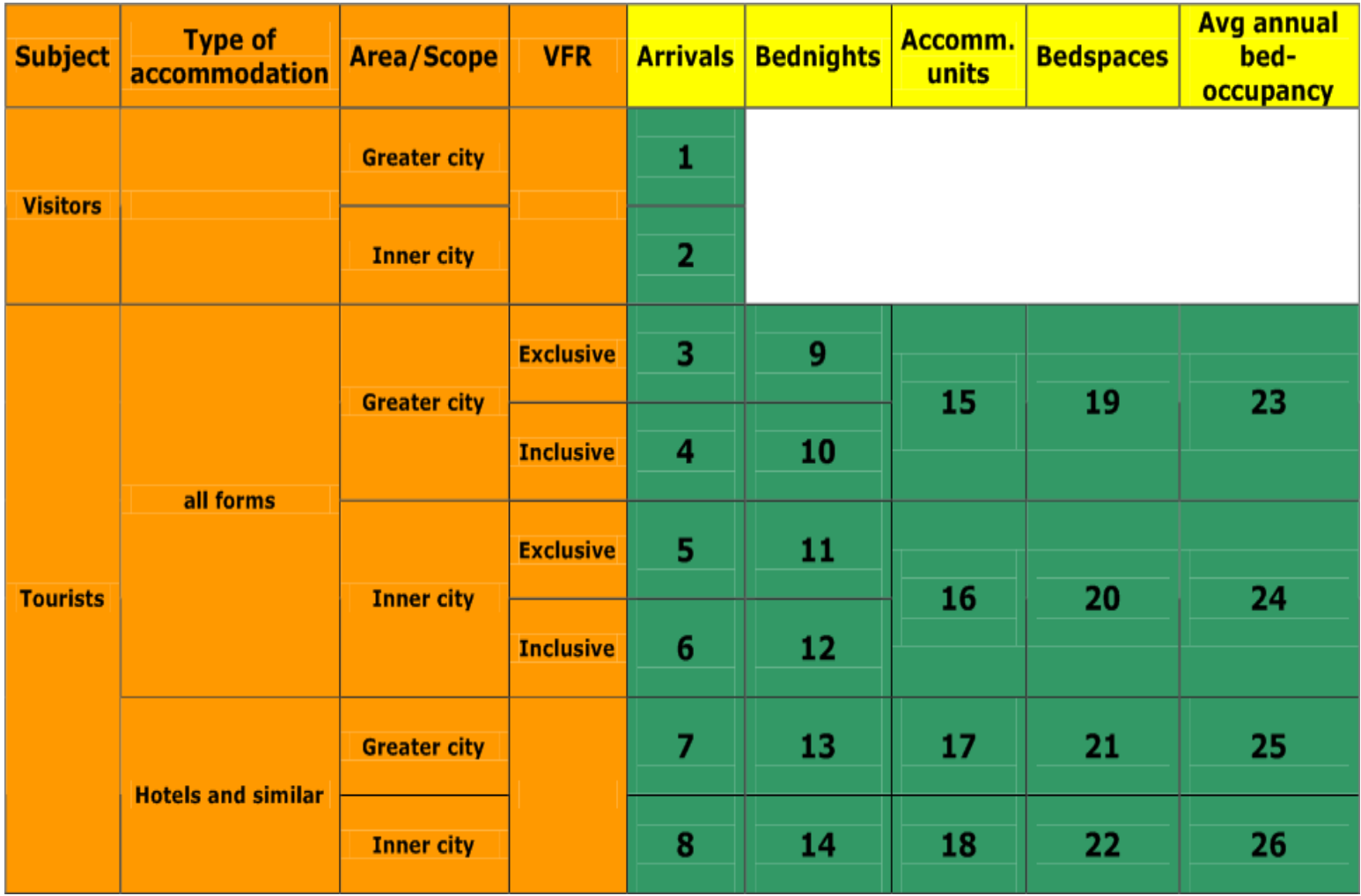

# Data input options

- 1. Online Form (50%)
- 2. Using the Standard Excel Template which can be downloaded from www.tourmis.info (20%)
- 3. Using your own Excel file and the TourMIS flexible Excel interface (30%)
- 4. Connecting TourMIS and your local statistical office via API (e.g. NL)

OR: Using a semi- or fully-automatic upload procedure by the database of a destination's statistical office (AT, BE, LUX)

OR: Using a TourMIS build-in function for fully-automatically transferring the data from the Eurostat database via the Eurostat API (*New service available as of January 2023*)

### Genova 2009-2017

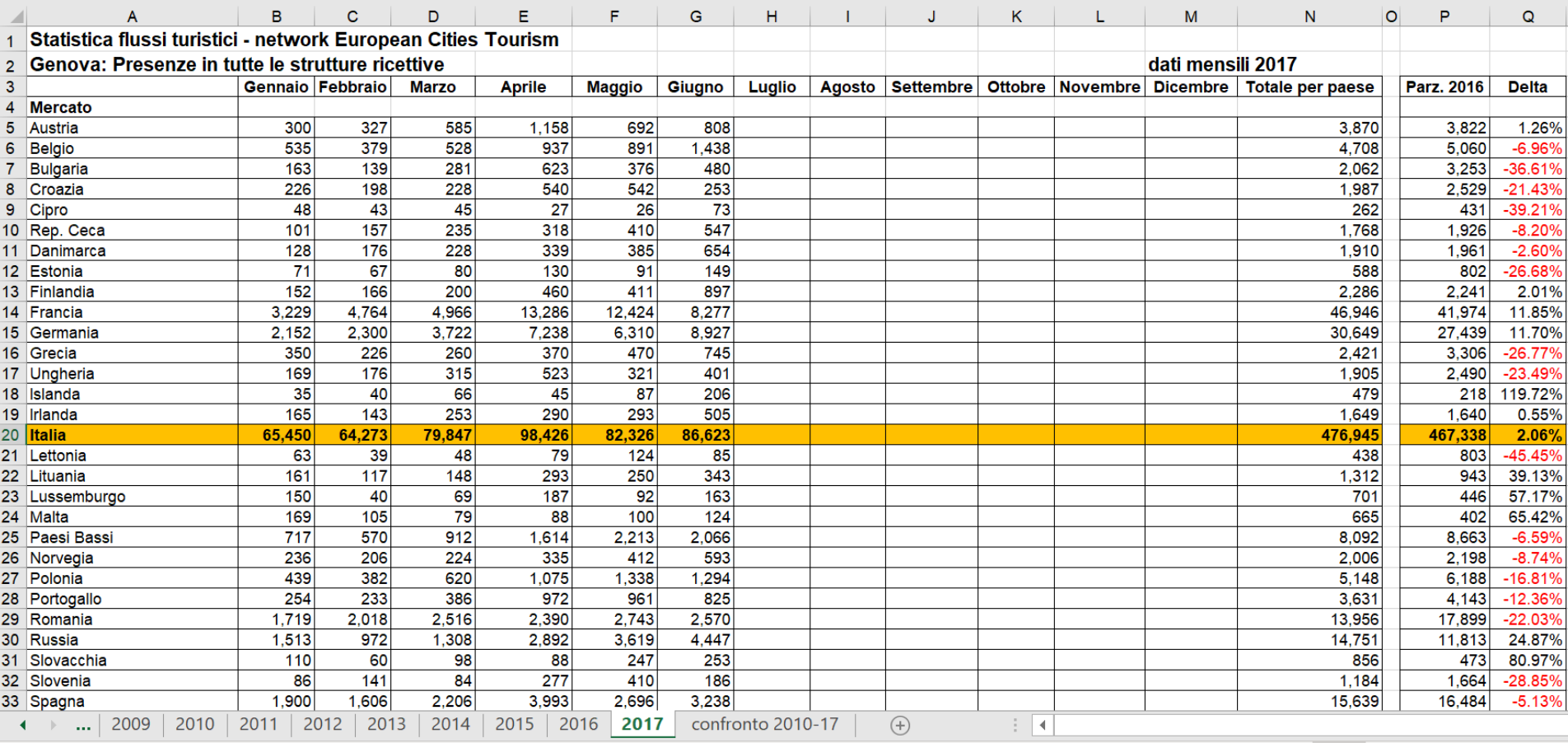

Bednights in all accommodation establishments Horizontally the months; Vertically the markets Each worksheet = one year

# Denmark May 2017

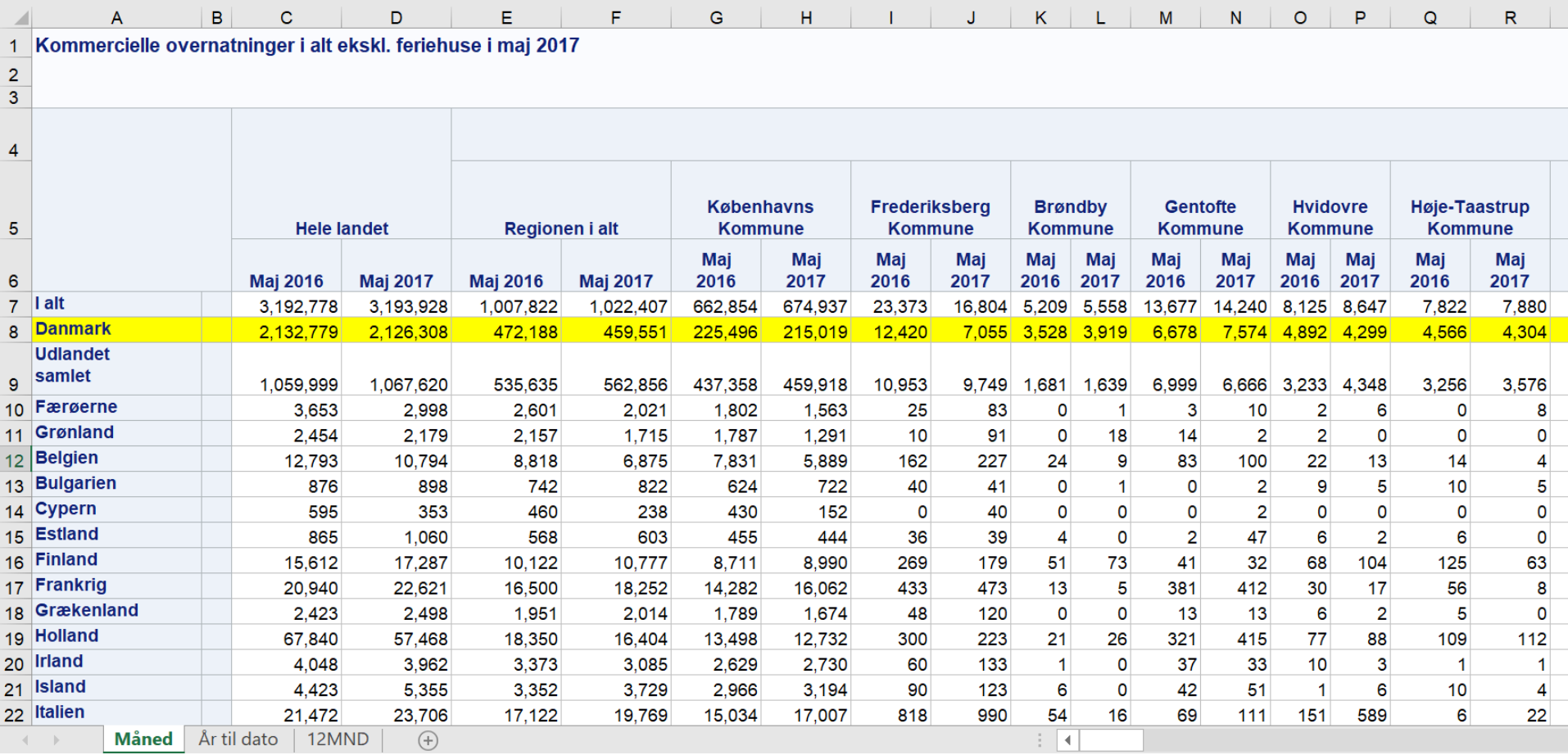

Commercial overnight stays excluding holiday homes in May 2017

Horizontally the regions ("Hele landet" = entire country) two months (current and previous year); Vertically the markets

Each worksheet different periodicity (måned = month)

### Ankara 2021

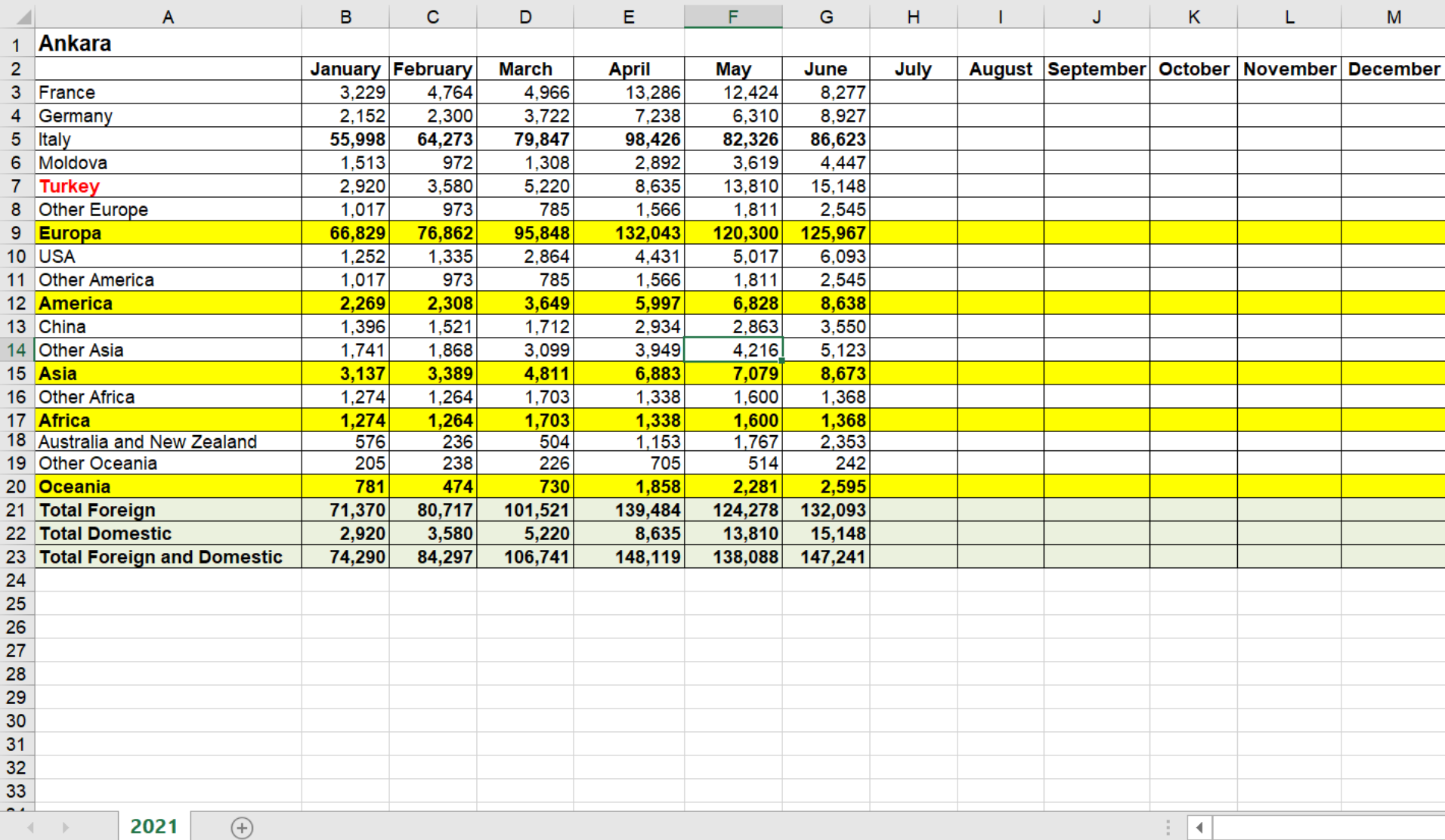

### Interface to external databases (overview)

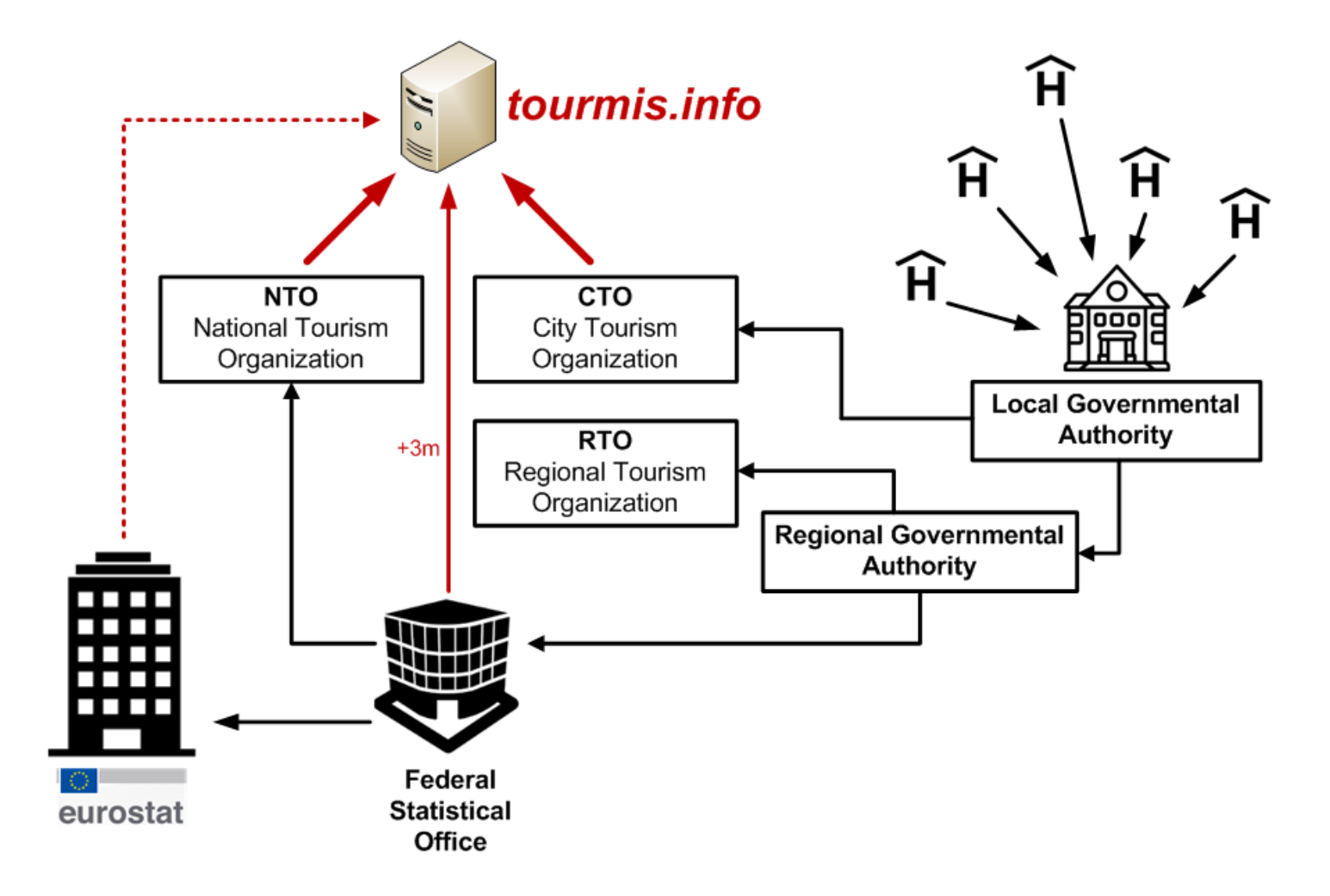

### Eurostat

### **[Eurostat > Industry, Trade, and Services > Tourism \(Database by themes\)](https://ec.europa.eu/eurostat/web/main/data/database)**

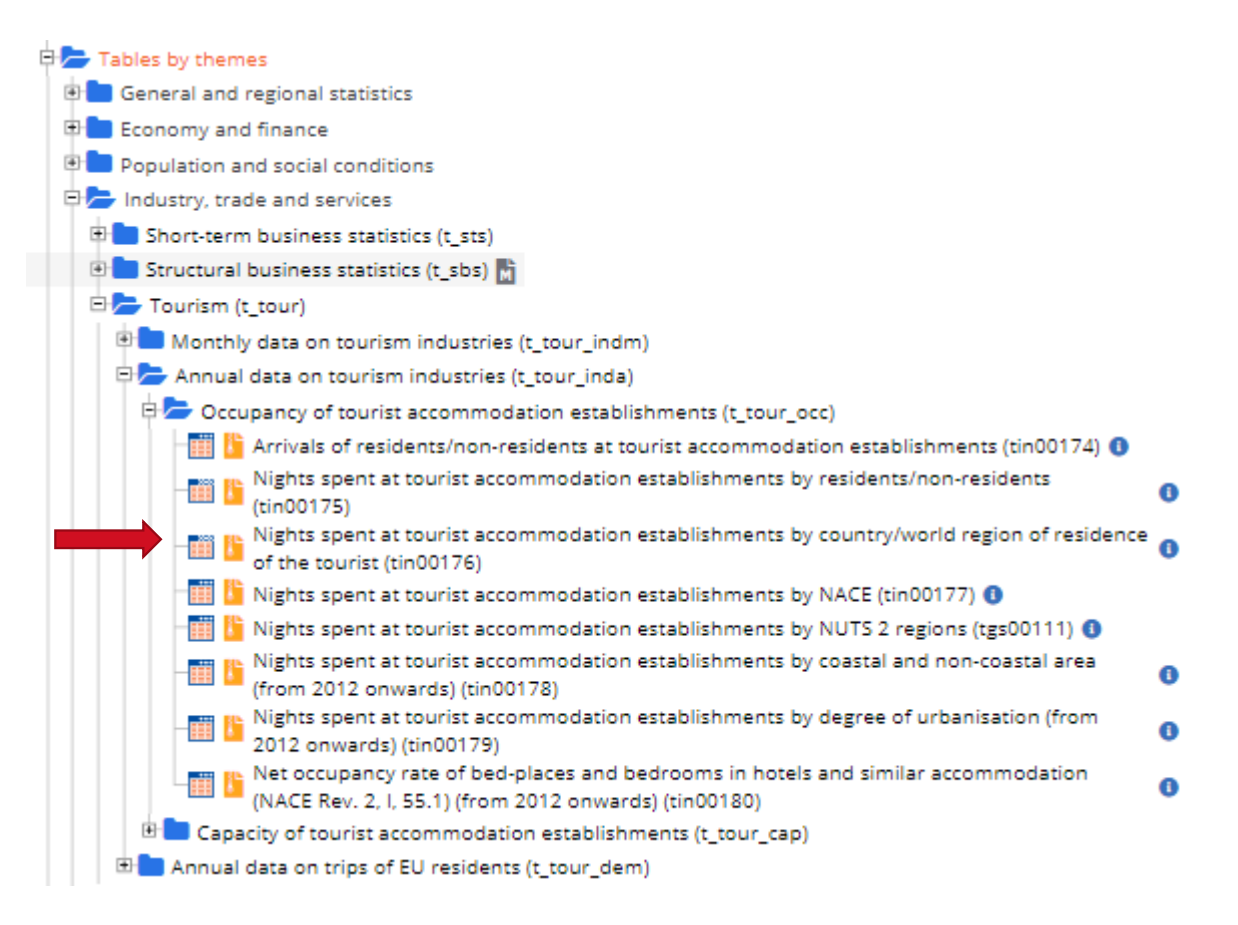

### Eurostat

### **Eurostat > General and regional statistics > Urban audit (Database by themes)**

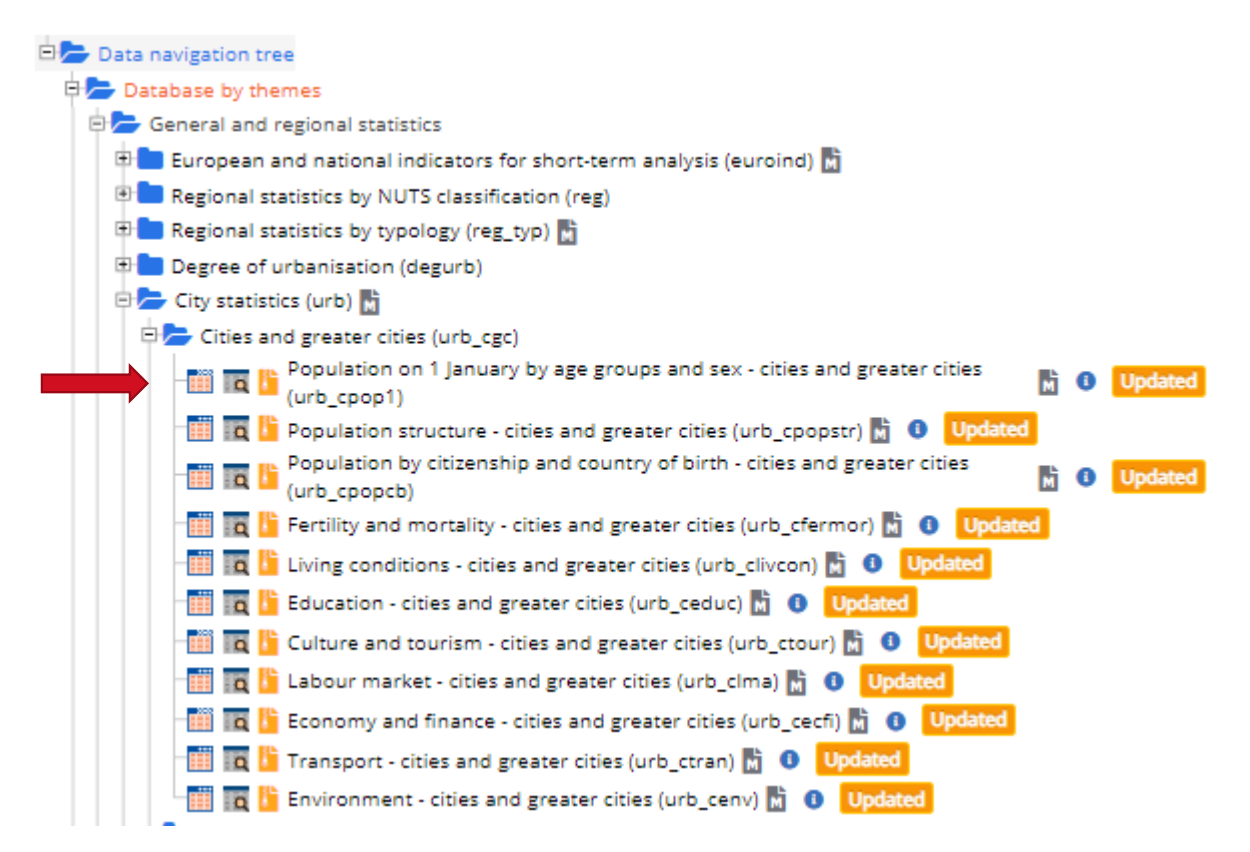